## Cadastro de dispositivos Hikvision

No sistema eCondos existem cinco tipos de dispositivos de acessos Hikvision, os quais são, Cartão/TAG, Biometria Digital, Biometria Facial, Senha e QR Code. Há duas formas de cadastrar um dispositivo de acesso, a primeira é no menu Condomínio, guia Usuários, no cadastro do usuário em "Adicionar dispositivo", e a segunda é no menu Hardware, em "Dispositivos de Condôminos", no botão "Cadastrar dispositivo". Clicando em "Adicionar dispositivo" ou "Cadastrar dispositivo" o sistema irá abrir uma tela com as etapas de cadastro.

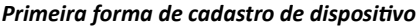

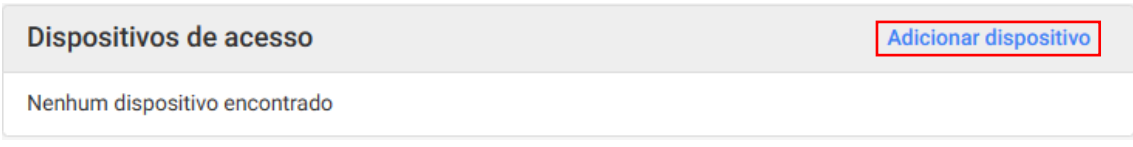

*Segunda forma de cadastro de dispositivo*

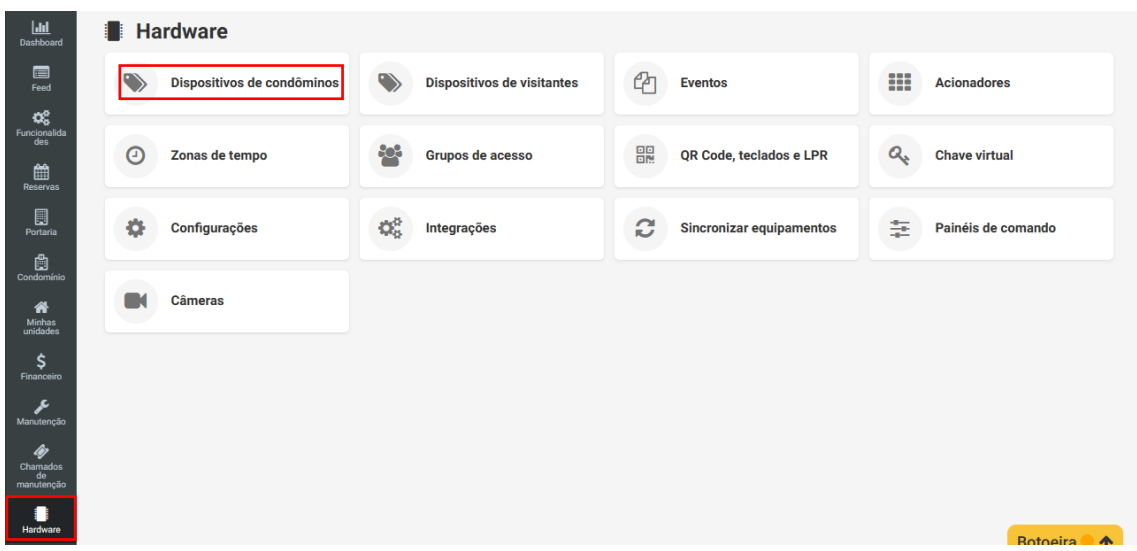

## **Etapas de cadastro de dispositivos Hikvision**

Na primeira etapa selecione o tipo de dispositivo.

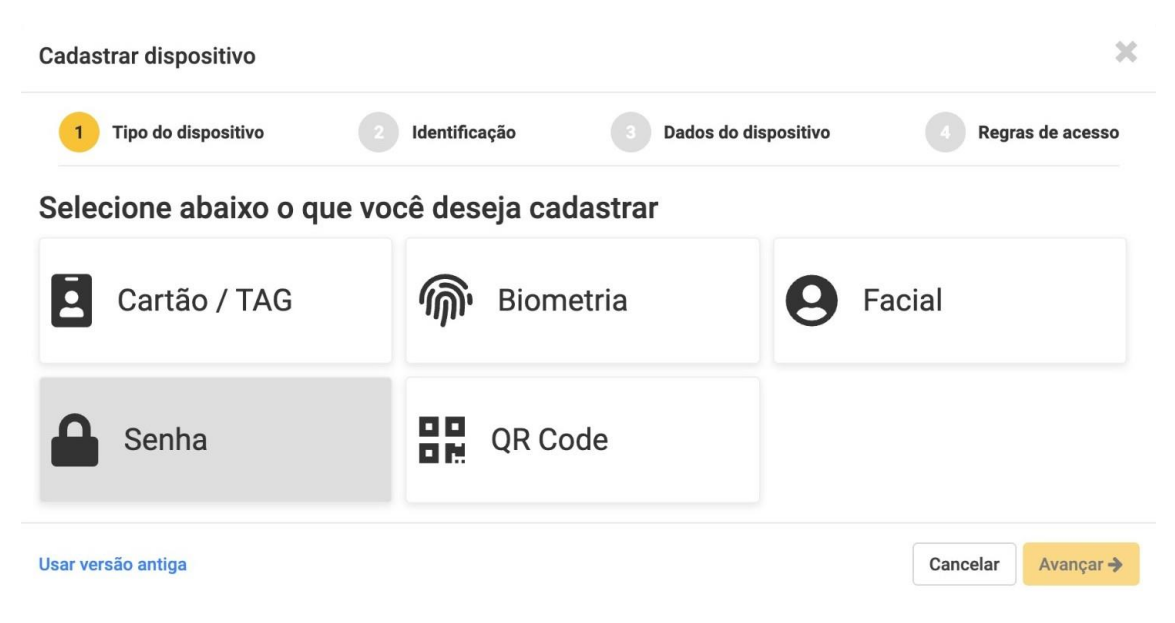

Na segunda etapa preencha os dados de identificação do usuário do dispositivo.

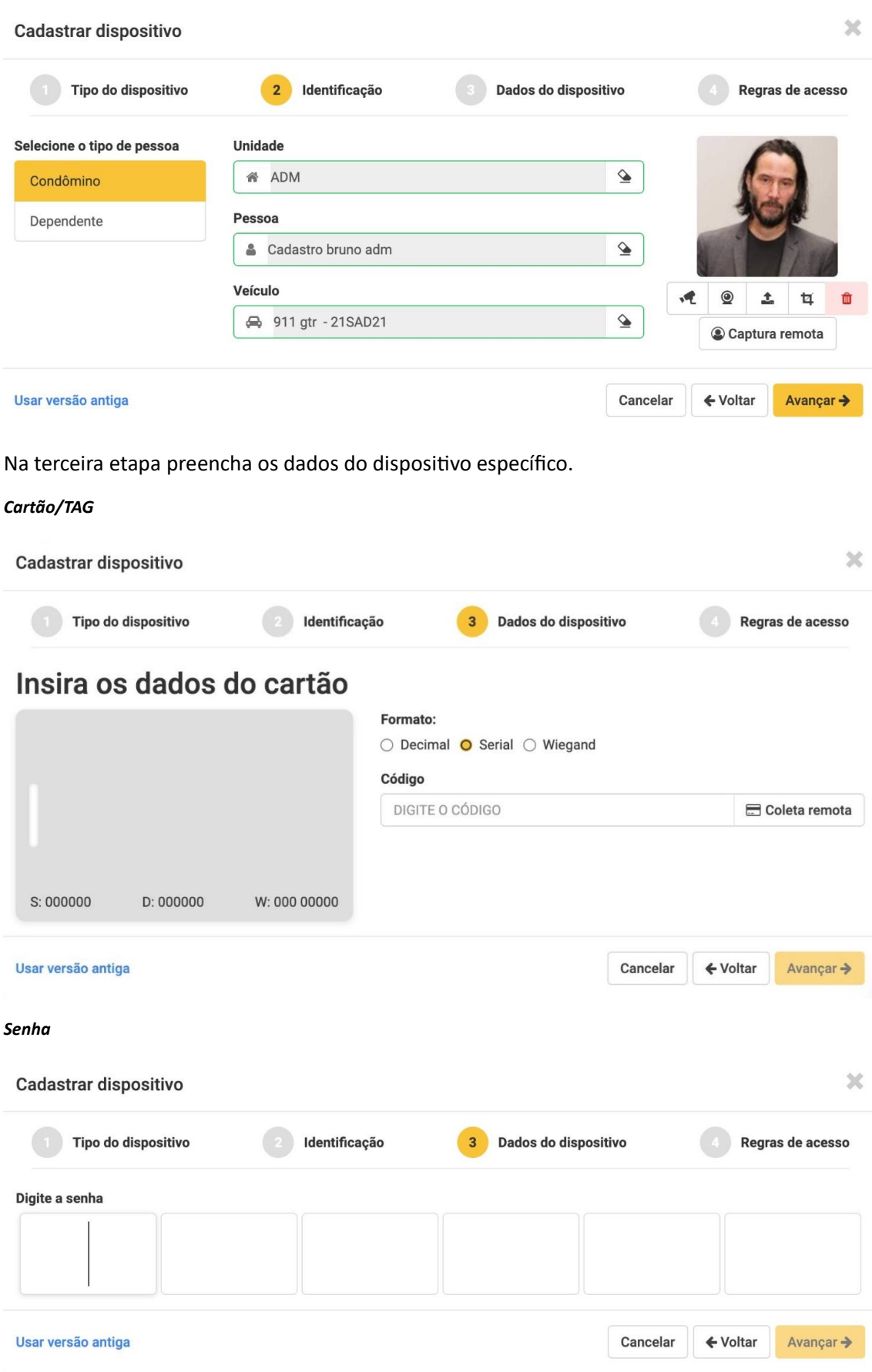

## *Biometria Digital*

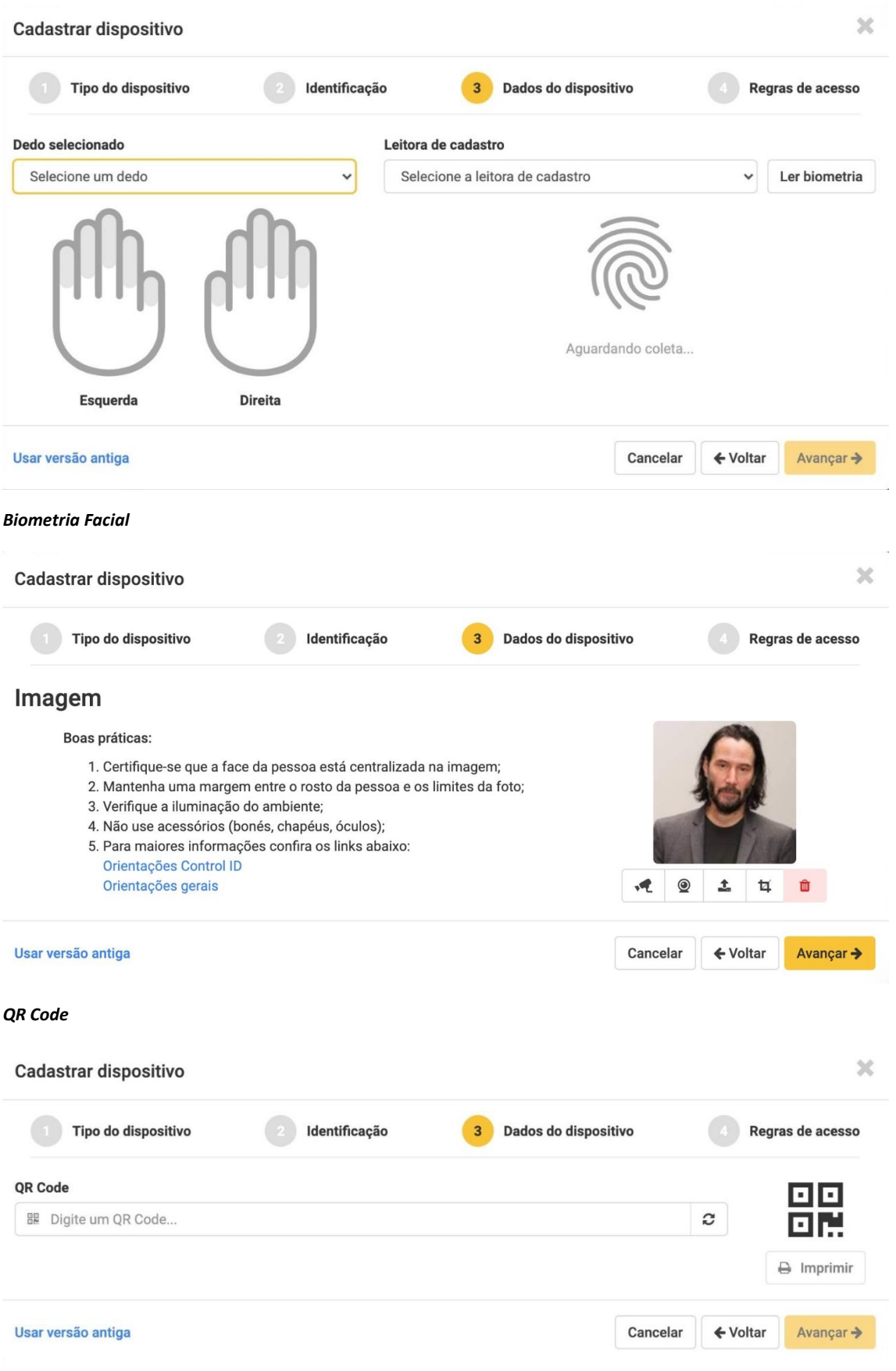

Na quarta e última etapa selecione o grupo de acesso ao qual o dispositivo terá acesso e quantidade de créditos caso se aplique (qtd. de vezes que poderá passar no equipamento).

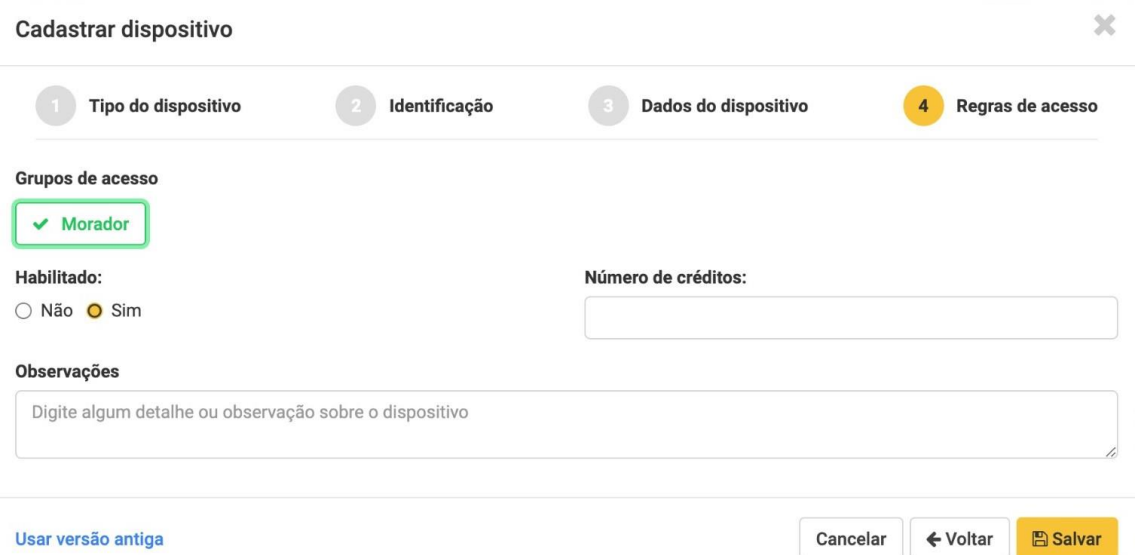

Para selecionar um grupo de acesso é necessário criá-lo antes de cadastrar o dispositivo. Para criar um grupo de acesso entre no menu de Hardware, no item "Grupos de acesso" e clique em "Cadastrar grupo". Preencha os campos e habilite os acionadores que serão permitidos. Após a criação, caso haja um ícone de sincronização no grupo criado, clique nele para ativar o grupo.

## **Layout de cadastro**

Além do layout de cadastro de dispositivos Hikvision apresentado acima, também é possível utilizar o layout antigo clicando em "Usar versão antiga" representada na imagem abaixo.

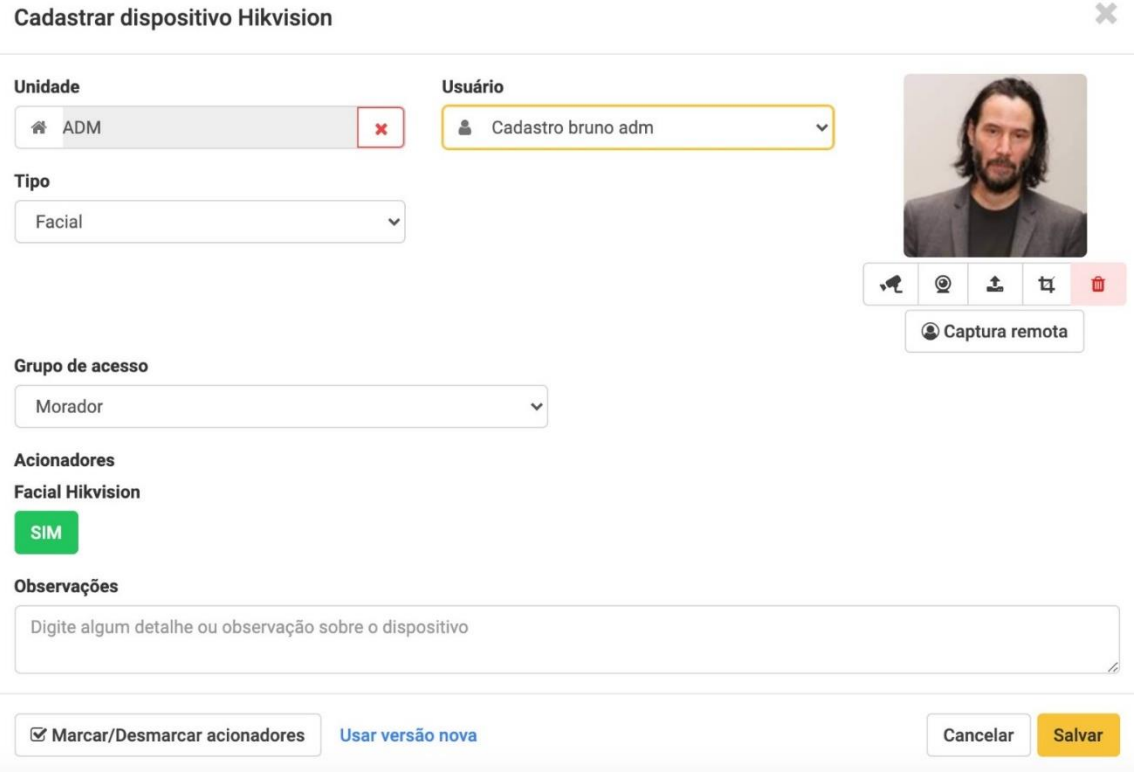

 $\overline{\mathcal{R}}$